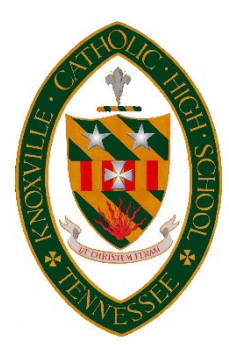

## INTRODUCTION TO FACTS Family Portal & SCHOOLOGY

**FACTS Family Portal** gives you an opportunity to get more involved in your student's academic progress. The **Family Portal** is a private and secure way for parents to view student academic information. You can see your student's grades and attendance as well as financial and other useful school information.

## How to access the **FACTS Family Portal (formerly Renweb)**:

- Make sure that you have provided the school with your email address.
- Go to [www.knoxvillecatholic.com](http://www.knoxvillecatholic.com/) and click the yellow plus (+) sign on the top right. Choose **FACTS Login**.
- Click **Create New Family Portal Account**. The district code is kchs-tn.
- Type the email address you registered with the school, click **Create Account,** and follow the prompts to finish.

Once you have signed into **Family Portal**, you may set preferences or change family information by clicking on *Family* and choosing *Family Demographic Form*. **FACTS Family Portal** is mobile responsive and may be accessed in your phone's browser.

**Your student will have his/her own login and account for the Family Portal.** Instructions for accessing and utilizing the Family Portal will be provided to students on the first day of school.

Knoxville Catholic uses **Schoology** learning management system to deliver course content such as lesson plans and assignments. Students will receive login information and instructions on the first day of school. Parents/guardians **must** register for a **FACTS** account to have access to **Schoology**. Information on logging in will be sent to parents/guardians via email in the first week of school.

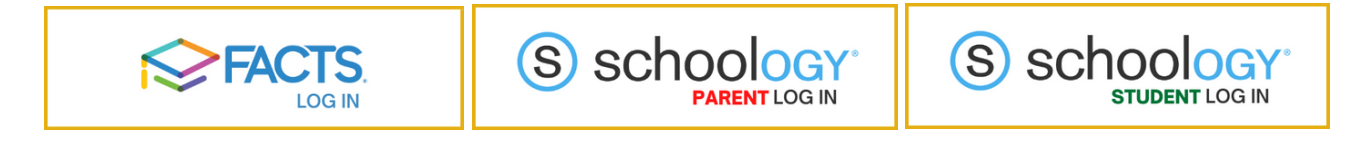